### **अ³सर पूछे जाने वाले ÿij(एफए³यू)**

### **1. सीआरसीएस सहारा åरफं ड पोटªल ³या है?**

सीआरसीएस सहारा रिफंड पोर्टल एक ऑनलाइन प्लेटफॉर्म है जिसे माननीय सुप्रीम कोर्ट के 29 मार्च 2023 के निर्देश के अनुसार सहारा समूह की चार सहकारी समितियों के जमाकर्ताओं के रिफंड केप्रसंस्करण के लिए डिज़ाइन किया गया है।

#### **2. क्या सीआरसीएस सहारा रिफंड पोर्टल सुरक्षित है?**

जी हां, सीआरसीएस सहारा रिफंड पोर्टल एसएसएल प्रमाणपत्र के साथ एक सुरक्षित ऑनलाइन प्लेटफॉर्म है।

### **3. सीआरसीएस सहारा åरफं ड पोटªल के माÅयम सेåरफं ड के िलए कौन पाý ह§?**

निम्नलिखित चार सहारा सोसायटी के वास्तविक और वैध जमाकर्ता सीआरसीएस सहारा रिफंड पोर्टल के माध्यम से रिफंड के लिए पात्र हैं:

**ए.**हमारा इंिडया øे िडट कोऑपरेिटव सोसाइटी िलिमटेड, कोलकाता।

- बी. सहारा øे िडट कोऑपरेिटव सोसाइटी िलिमटेड, लखनऊ।
- सी. सहारायन यूनिवर्सल मल्टीपर्पज सोसायटी लिमिटेड, भोपाल।
- डी. स्टार्स मल्टीपर्पज कोऑपरेटिव सोसाइटी लिमिटेड, हैदराबाद।
- 4. **सीआरसीएस सहारा åरफं ड पोटªल पर दावा दायर करने के िलए पाýता मानदंड ³या है?**

दावा अनुरोध दाखिल करने के लिए जमाकर्ताओं द्वारा निम्नलिखित **ितिथयŌ से पहले पैसा जमा िकया गया होना चािहए और बकाया रािश ÿाÈय होनी चािहए:**

22 **माचª 2022:**

ए. हमारा इंिडया øे िडट कोऑपरेिटव सोसाइटी िलिमटेड, कोलकाता। बी. सहारा øे िडट कोऑपरेिटव सोसाइटी िलिमटेड, लखनऊ। सी. सहारायन यूनिवर्सल मल्टीपर्पज सोसायटी लिमिटेड, भोपाल।

### **29 माचª 2023 के िलए:**

ए. स्टार्स मल्टीपर्पज कोऑपरेटिव सोसाइटी लिमिटेड, हैदराबाद।

## **5. ³या दावा ÿपý दािखल करनेकेिलए कोई शुÐक लागूहै?जी नहé, कोई शुÐक नहé है।**

**6.** सीआरसी एस सहारा रिफंड पोर्टल पर पंजीकरण करने के चरण क्या हैं?

 $\bullet$  चरण $\mathsf 1$ जमाकर्ता पंजीकरण

सीआरसीएस सहारा रिफंड पोर्टल के होम पेज पर जाएं और "जमाकर्ता पंजीकरण" पर क्लिक करें। पंजीकरण पृष्ठ पर अपने आधारकार्ड के अंतिम 4 अंक और आधार से जुड़े मोबाइल नंबर जैसे विवरण सही-सही भरें। "गेटओटीपी" पर क्लिक करें और प्राप्त ओटीपी दर्ज करें।अनिवार्य पंजीकरण प्रक्रिया को पूरा करने के लिए "सत्यापितओटीपी" पर क्लिक करें।

 $\bullet$ चरण $2\cdot$  जमाकर्ता लॉगिन $\cdot$ 

सीआरसीएस सहारा रिफंड पोर्टल के होम पेज पर जाएंऔर "जमाकर्ता लॉगिन" पर क्लिक करें, जमाकर्ता लॉगिन पृष्ठ परअपने आधारकार्ड के अंतिम 4 अंक और आधारसे जुड़े मोबाइल नंबर जैसे विवरण सही-सही भरें। "गेटओटीपी" पर क्लिक करेंऔर प्राप्त ओटीपी दर्ज करें। लॉगिन करने के लिए "सत्यापित ओटीपी" पर क्लिक करें।

### **7. जमाकताª को दावा अनुरोध ÿपý/आवेदन के साथ ³या ³या िववरण देने कì आवÔयकता है?**

जमाकर्ता के पास होना चाहिए:

ए. सदस्यता संख्या बी. जमा खाता संख्या सी. आधार से जुड़ा मोबाइल नम्बर (अनिवार्य) डी. जमा प्रमाणपत्र/पासबुक ई.पैन कार्ड (यदि दावा राशि रु.  $50,000$ /- और अधिक है) (अनिवार्य)

### **8. यिद कु ल दावा रािश Ł. है तो ³या पैन नंबर अिनवायª है? 50,000 और उससे अिधक?**

हाँ, यदि दावा राशि सभी सहारा सोसायटियों में मिलाकर रु50,000/- और उससे अधिक है तो जमाकर्ता को पैन कार्ड का विवरण अनिवार्य रूप से प्रदान करना होगा।

### **9. यिद मेरे पास पैन काडª नहé है तो ³या होगा?**

यदि दावा राशि रु. 50,000/- और इससे अधिकहै तो जमाकर्ता के पास पैन कार्ड होना चाहिए.

### **10. ³या आधार से जुड़ा मोबाइल नंबर और ब§क खाता अिनवायª है?**

जी हां, जमाकर्ता के पास आधार से जुड़ा मोबाइल नंबर और आधार से जुड़ा बैंक खाता अनिवार्य रूप से होना चाहिए, जिसके बिना दावा अनुरोध पोर्टल पर दर्ज नहीं किया जा सकता है।

#### 11. आधार को मोबाइल नंबर से कैसे लिंक करें?

कृपया आधार को मोबाइल नंबर से लिंक करने के लिए निकटतम आधार सेवा केंद्र पर जाएँ।

12.यदि किसी जमाकर्ता के पास आधारसे जुड़ा बैंक खाता नहीं है तो क्या वह दावा अनुरोधदायर कर सकताहै**?**

जी नहीं, आधार से जुड़े बैंक खाते के बिना जमाकर्ता दावा दायर नहीं कर सकता। आधारसे जोड़ने (सीडिंग) सेवा स्तविक जमाकर्ता के बैंक खाते में सुरक्षित निधि हस्तांतरणकी सुविधा मिलेगी।

### 13. आधार से जुड़ा बैंक खाता क्या है?

आधार सीडिड बैंक खाते से तात्पर्य खाताधारक के उस बैंक खाते से है जो आधार संख्या से जुड़ा हो।

14. बैंक खाते के साथ आधार सीडिंग की जां*च* कैसे करें**?** 

बैंक खाते के साथ आधार जोड़ने की स्थिति की जांच करने के लिए कृपया यूआईडीएआई वेबसाइट िलंकhttps://resident.uidai.gov.in/bankmapper पर जाएं।

#### 15. आधार को बैंक खाते से कैसे जोड़ें।

जमा कर्ता अपने संबंधित बैंक में उपलब्ध सुविधाके आधारपर नीचे दिए गए विकल्पोंके माध्यम से बैंक खाते के साथ आधार जोड़ सकते हैं:

- 1. इंटरनेट बैंकिंग के माध्यमसे पंजीकरण
- 2. बैंक के मोबाइल ऐप के माध्यम से पंजीकरण
- 3. बैंक में जाकरऔर भौतिक फॉर्म जमा कर के पंजीकरण।
- 4. बैंक के एटीएमके माध्यम से पंजीकरण
- 5. एसएमएस के माध्यम से पंजीकरण
- 6. फोन बैंकिंग के माध्यम से पंजीकरण

#### **16. ³या जमाकताª कì आधार जानकारी पोटªल पर संúहीत कì जाएगी?**

नहीं, जमाकर्ता की आधार जानकारी पोर्टल पर संग्रहीत नहीं है। यह यूआईडीएआई मानदंडों के अनुसार एन्क्रिप्टेड है।

### **17.** दावा प्रस्तुत करने के लिए कौन से दस्तावेज़ संलग्न करने होंगें?

जमाकर्ता को निम्नलिखित दस्तावेज़ संलग्न करने चाहिए ए. जमा प्रमाणपत्र/पासबुक बी. दावा अनुरोध प्रपत्र सी. पैन कार्ड (यदि दावा राशि रु.  $50,000$ /- और अधिक है)

## 18. क्या जमाकर्ता किसी भी फ़ाइल प्रारूप में दस्तावेज़ अपलोड कर सकता **है?**

जमाकर्ता दस्तावेज़ों को पीडीएफ/जेपीईजी/पीएनजी/जेपीईजी2 में अपलोड कर सकता है।

## 19.क्या जमाकर्ता को एक ही दावा प्रपत्र में सभी जमाओं का विवरण प्रदान **करने कì आवÔयकता है?**

जी हां, जमाकर्ता को उन सभी सहारा सोसायटियों की सभी जमाओं का विवरण देना होगा जहां जहां जमाकर्ता के पास बकाया प्राप्तियां हैं ऐसे सभी दावा विवरणों को एक-एक करके, एक ही दावा प्रपत्र में जोड़कर देना होगा।

## **20. यिद िकसी जमाकताª के पास एकसेअिधक जमा खाते ह§ तो उसे ³या करना चािहए?**

यदि जमाकर्ता के पास कई जमा खाते हैं, तो जमाकर्ता को उन सभी के लिए एक ही दावा आवेदन पत्र भरना होगा। हालाँकि, जमाकर्ताओं को प्रत्येक खाते के लिए मूल जमा प्रमाणपत्र (सीडी) या पासबुक को व्यक्तिगत रूप से स्कैन और अपलोड करना होगा।

### **21. ³या जमाकताª Ĭारा ÿÖतुत िकए गए दÖतावेज़ सÂयािपत िकए जाएंगे?**

जी हां, जमा प्रमाणपत्र/पासबुक सहित जमा किए गए दस्तावेजों को संबंधित सहारा सोसायटी द्वारा सत्यापित किया जाएगा और सत्यापन प्रक्रिया सीआरसीएस द्वारा निर्धारित दिशानिर्देशों के अनुसार होगी।

#### **22. ³या जमाकताª दावा ÿपý जमा करने के बाद और दावे जोड़ सकता है?**

जी नहीं, दावा प्रपत्र जमा करने के बाद जमाकर्ता इसके बाद कोई दावा नहीं जोड़ सकता। इसलिए, सुनिश्चित करें कि जमा करने से पहले सभी विवरण सही ढंग से दर्ज और सत्यापित किए गए हैं।

## **23. दावा िकए गए डेटा को सÂयािपत करने के बाद जमाकताª को ³या करना चािहए?**

दावा किए गए डेटा को सत्यापित करने के बाद, दावा प्रपत्र डाउनलोड करें और प्रिंट करें। अपना हालिया फोटो चिपकाएं और फोटो के साथसाथ फॉर्म पर विधिवत हस्ताक्षर करें। अंत में क्लेम फॉर्म को स्कैन करें, अपलोड करें और सबमिट करें।

#### **24.** जमाकर्ता को कैसे पता चलेगा कि दावा प्रस्तुत करना सफल रहा?

दावा सफलतापूर्वक प्रस्तुत करने पर, पोर्टल पर एक पावती संख्या दिखाई देगी और पुष्टि के लिए जमाकर्ता के पंजीकृत मोबाइल नंबर पर एक एसएमएस भेजा जाएगा।

#### $25.$  सहारा सोसायटी को दावे का सत्यापन करने में कितना समय लगेगा? दावा प्रस्तुत करने के 30 दिनों के भीतर सहारा सोसायटी दावे का सत्यापन और ÿिøया करेगी।

## **26. सहारा सोसायटी Ĭारा सÂयापन के बाद जमाकताª के दावे पर कौन कारªवाई करेगा?**

सहारा सोसायटी द्वारा सत्यापन के बाद, अधिकृत सत्यापनकर्ता और सीआरसीएस आपके दावे पर अगले 15 दिनों में कार्रवाई करेंगे।

### **27. जमाकताª को कै से पता चलेगा िक दावा अनुरोध Öवीकृ त है या नहé?**

जमाकर्ता को इस संबंध में एसएमएस/ईमेल के माध्यम से एक अधिसूचना प्राप्त होगी।

## $28.$  जमाकर्ता को रिफंड/दावा की गई राशि कैसे प्राप्त होगी?

दावा की गई राशि का रिफंड सफल दावा प्रस्तुत करने की तारीख से 45 दिनों के बाद सीधे जमाकर्ता के आधार से जुड़े बैंक खाते में जमा किया जाएगा।

# **29. दावा दािखल करने कì ÿिøया के दौरान सहायता के िलए जमाकताª को िकससे संपकª करना चािहए?**

फाइलिंग प्रक्रिया के दौरान किसी भी जानकारी के लिए, कृपया नीचे बताए अनुसार संबंधितसहारा सोसायटीसे संपर्क करें:

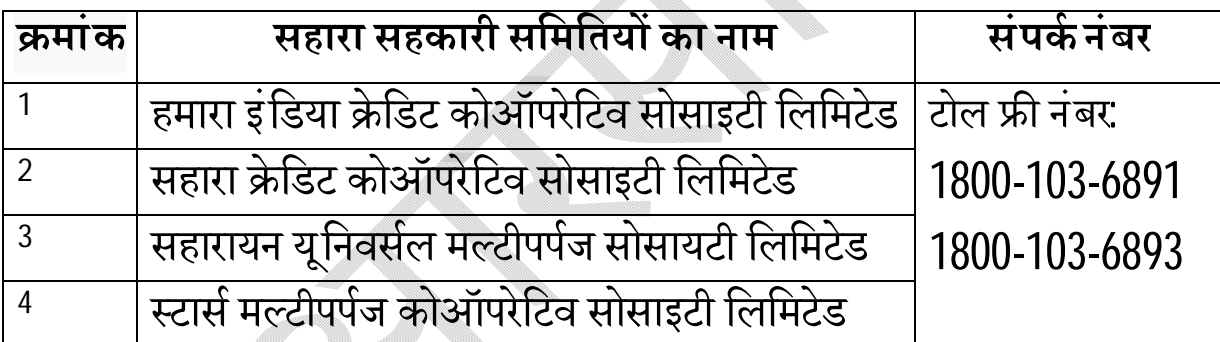

# **30. दावे से संबंिधत ÿijŌ के िलए जमाकताª सहारा कायाªलय से कब संपकª कर सकता है?**

जमाकर्ता सीआरसीएस सहारा रिफंड पोर्टल पर दावा जमा करने के 45 दिनों के बाद ही दावे के संबंध मेंपूछताछ के लिए संबंधित सहारा सोसायटी शाखा से संपर्क कर सकता है।

# $31.$  क्या रिफंड स्वीकृत होने पर जमाकर्ता को कोई सूचना प्राप्त होगी?

जी हां, दावा अनुरोध स्वीकृत होने पर जमाकर्ता को एक कम्युनिकेशन प्राप्त होगी।

## **32. ³या जमाकताª जमा करने के बाद आधार से जुड़े ब§क खाते का िववरण बदल सकता है?**

जी नहीं, जमाकर्ता आधार से जुड़े बैंक खाते का विवरण एक बार जमा करने के बाद नहीं बदल सकता है।

## **33. ³या भौितक (िफ़िज़कल) दावा आवेदन जमा करके सीआरसीएस सहारा åरफं ड के िलए आवेदन करने का कोई िवकÐप है?**

जी नहीं, यह एक आरम्भ से अंत तक ऑनलाइन प्रक्रिया है।

### **34. एक बार पावती संख्या प्राप्त हो जाने पर पोर्टल में जानकारी अद्यतन करने के िलए ³या िकया जा सकता है?**

दावा आवेदन को अंतिम रूप से जमा करने के बाद एक पावती संख्याप्राप्त होती है। तदनुसार, पावती संख्या प्राप्त होने के बाद कोई अद्यतन/परिवर्तन नहीं किया जा सकता है।

### **35. इस वेबसाइट के िलए कौन सा वेब āाउज़र उपयोग िकया जाना है?** यह वेबसाइट गूगल क्रोमब्राउज़र और माइक्रोसॉफ़्ट एज के नवीनतम वर्जन के साथ सबसे अच्छा काम करती है।

## **36. ³या जमाकताª दावा आवेदन पý आंिशक łप से भरने के बावजूद बाहर िनकल सकता है?**

जी हां, जमाकर्ता लॉगआउट बटन पर क्लिक करके पोर्टल से बाहर निकल सकता है। जमाकर्ता बाद में पुन: खोल सकता है और दावा आवेदन भरना जारी रखने के िलए लॉिगन कर सकता है।

### $37.$  अपलोड किए जाने वाले दस्तावेज़ों की विशिष्टताएँ क्या होनी चाहिए?

अपलोड किए गए दस्तावेज़ ग्रेस्केल या रंग स्केल पर, वरटिकल रूप से एकसमान होने चाहिए। जमा प्रमाणपत्र/पासबुक के लिए दस्तावेज़ का आकार 200केबी तक; पहले से भरे हुए और निष्पादित दावा आवेदन पत्र के लिए 2 एमबी और पैन कार्ड के िलए 50 के बीसीिमत होना चािहए।

#### **38. यिद जमाकताªदावाअनुरोध फॉमªडाउनलोड करनेम¤असमथªहैतो ³या कर¤?**

जमाकर्ता को पृष्ठ को रिफ्रेश करना चाहिए और दावा अनुरोध फॉर्मको पुनः डाउनलोड करने का प्रयास करना चाहिए।